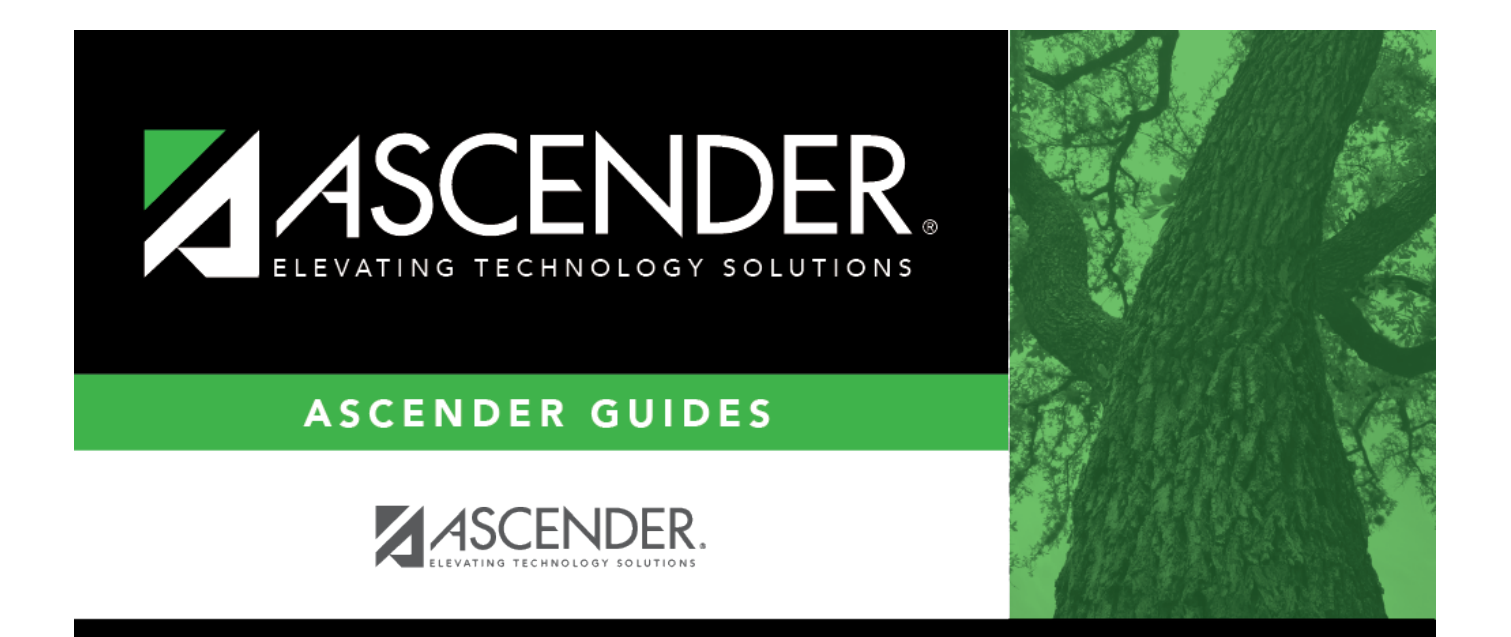

# <span id="page-0-0"></span>**Bank Transactions Status**

## **Table of Contents**

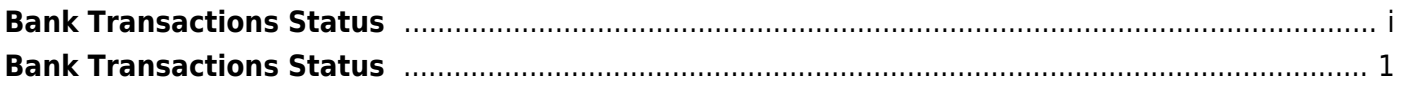

## <span id="page-4-0"></span>**Bank Transactions Status**

### *Bank Reconciliation > Inquiry > Bank Transactions Status*

This page is used to perform a status inquiry on cash receipts, checks, and journal vouchers.

## **Perform an inquiry:**

❏ Retrieve bank transactions using one or more of the following search parameters:

#### **Notes**:

- At least one search parameter must be entered.
- If a to number is not entered, transactions beginning with the from number through the last available number are retrieved.
- If a to date is not entered, transactions beginning with the from date through the current date are retrieved.

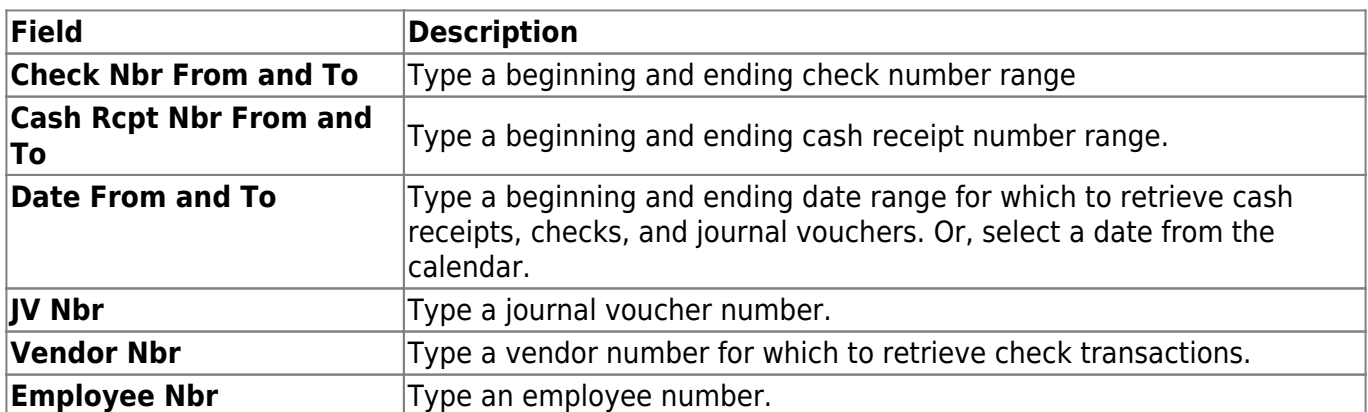

❏ Click **Retrieve**. The applicable bank transactions are displayed under the respective section.

The number of transactions listed in each section is displayed next to the section heading (e.g., **Cash Receipts Inquiry (50)**).

The section is expanded based on the entered search parameter(s). For example, if only the **Check Nbr** search parameter is used, then the **Checks Inquiry** section is automatically expanded with a list of the applicable check transactions.

## **Cash Receipts Inquiry**

❏ The **Cash Receipts Inquiry** section is expanded by default if cash receipts are retrieved. Click

**Cash Receipts Inquiry** to collapse the section. The following cash receipt information is displayed:

**Receipt Nbr Amount Date Description Vendor name Status Group Recon Title Recon Date**

By default, the results are sorted in ascending order by cash receipt number. Click a column heading to sort the data in ascending or descending order.

- $\blacktriangle$  indicates that the column is sorted in ascending order
- $\blacksquare$  indicates that the column is sorted in descending order

## **Checks Inquiry**

❏ Click **Checks Inquiry** to expand the section and view the check transaction details. Click **Checks Inquiry** to collapse the section. The following check information is displayed:

**Freq MICR** - only displays when the check has been reconciled. **Check Nbr Amount Date Payee Nbr Payee Name Status Group Recon Title Recon Date**

By default, the results are sorted in ascending order by check number. Click a column heading to sort the data in ascending or descending order.

- $\blacktriangle$  indicates that the column is sorted in ascending order
- $\blacksquare$  indicates that the column is sorted in descending order

## **Journal Vouchers Inquiry**

❏ Click **Journal Vouchers** to expand the section and view the journal voucher details. Click **Journal Vouchers** to collapse the section. The following journal voucher information is displayed:

**Freq JV Nbr Amount Date Description Status Group Recon Title Recon Date**

By default, the results are sorted in ascending order by check number. Click a column heading to sort the data in ascending or descending order.

- $\blacktriangle$  indicates that the column is sorted in ascending order
- I indicates that the column is sorted in descending order

## **Other functions and features:**

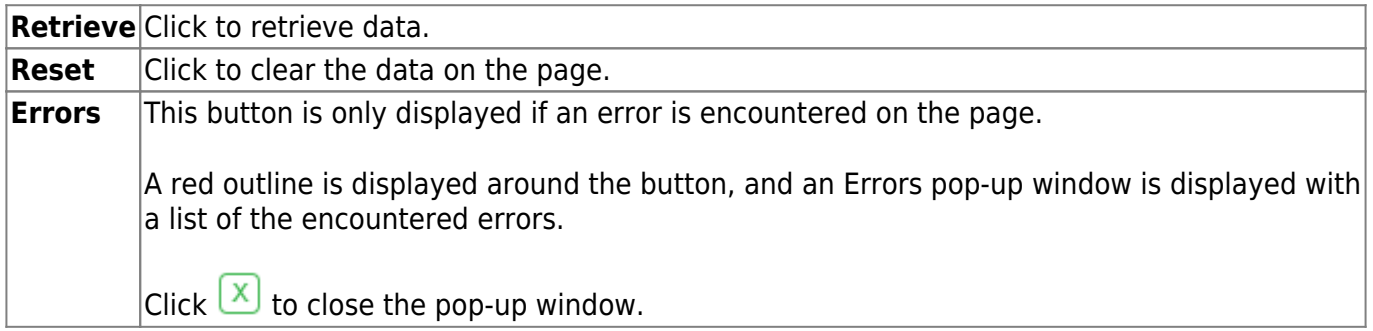